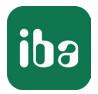

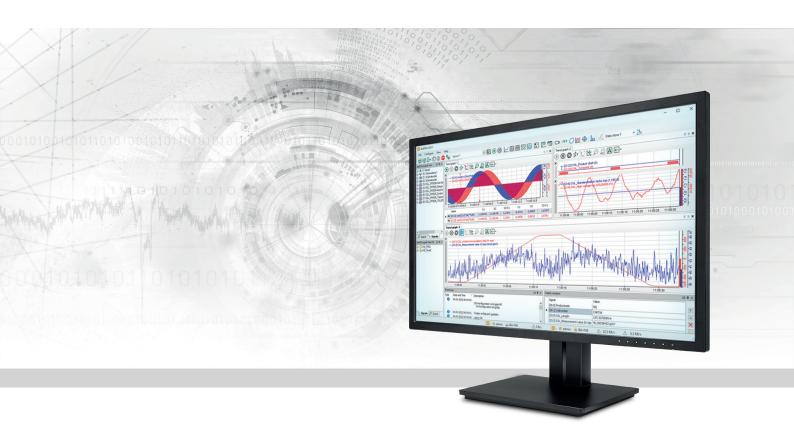

# ibaPDA-Interface-Audio

# Record Windows audio signals

Manual Issue 2.2

> Measurement Systems for Industry and Energy www.iba-ag.com

#### Manufacturer

iba AG Koenigswarterstrasse 44 90762 Fuerth Germany

#### Contacts

| Main office | +49 911 97282-0  |
|-------------|------------------|
| Support     | +49 911 97282-14 |
| Engineering | +49 911 97282-13 |
| E-mail      | iba@iba-ag.com   |
| Web         | www.iba-ag.com   |

Unless explicitly stated to the contrary, it is not permitted to pass on or copy this document, nor to make use of its contents or disclose its contents. Infringements are liable for compensation.

© iba AG 2024, All rights reserved.

The content of this publication has been checked for compliance with the described hardware and software. Nevertheless, discrepancies cannot be ruled out, and we do not provide guarantee for complete conformity. However, the information furnished in this publication is updated regularly. Required corrections are contained in the following regulations or can be downloaded on the Internet.

The current version is available for download on our web site www.iba-ag.com.

| Version | Date    | Revision                                    | Author | Version SW |
|---------|---------|---------------------------------------------|--------|------------|
| 2.2     | 04-2024 | sample-synchronous recording not guaranteed | rm     | 8.5.0      |

Windows<sup>®</sup> is a brand and registered trademark of Microsoft Corporation. Other product and company names mentioned in this manual can be labels or registered trademarks of the corresponding owners.

### Contents

| 1 | About th | nis documentation4                    |
|---|----------|---------------------------------------|
|   | 1.1      | Target group and previous knowledge4  |
|   | 1.2      | Notations                             |
|   | 1.3      | Used symbols5                         |
| 2 | System i | requirements6                         |
| 3 | Audio in | terface7                              |
|   | 3.1      | General information7                  |
|   | 3.2      | Settings under Windows7               |
|   | 3.3      | Configuration and engineering ibaPDA9 |
|   | 3.3.1    | Interface settings9                   |
|   | 3.3.2    | Add Module                            |
|   | 3.3.3    | General module settings10             |
|   | 3.3.4    | Connection settings                   |
|   | 3.4      | Display in ibaPDA14                   |
|   | 3.5      | Display in ibaAnalyzer15              |
| 4 | Diagnos  | tics16                                |
|   | 4.1      | License                               |
|   | 4.2      | Diagnostic modules17                  |
| 5 | Support  | and contact                           |

# **1** About this documentation

This documentation describes the function and application of the software interface

ibaPDA-Interface-Audio.

This documentation is a supplement to the *ibaPDA* manual. Information about all the other characteristics and functions of *ibaPDA* can be found in the *ibaPDA* manual or in the online help.

# **1.1** Target group and previous knowledge

This documentation is aimed at qualified professionals who are familiar with handling electrical and electronic modules as well as communication and measurement technology. A person is regarded as professional if he/she is capable of assessing safety and recognizing possible consequences and risks on the basis of his/her specialist training, knowledge and experience and knowledge of the standard regulations.

# 1.2 Notations

| Action                        | Notation                                                                      |  |
|-------------------------------|-------------------------------------------------------------------------------|--|
| Menu command                  | Menu <i>Logic diagram</i>                                                     |  |
| Calling the menu command      | Step 1 – Step 2 – Step 3 – Step x                                             |  |
|                               | Example:<br>Select the menu <i>Logic diagram – Add – New function block</i> . |  |
| Кеуѕ                          | <key name=""></key>                                                           |  |
|                               | Example: <alt>; <f1></f1></alt>                                               |  |
| Press the keys simultaneously | <key name=""> + <key name=""></key></key>                                     |  |
|                               | Example: <alt> + <ctrl></ctrl></alt>                                          |  |
| Buttons                       | <key name=""></key>                                                           |  |
|                               | Example: <ok>; <cancel></cancel></ok>                                         |  |
| Filenames, paths              | Filename, Path                                                                |  |
|                               | Example: Test.docx                                                            |  |

In this manual, the following notations are used:

# 1.3 Used symbols

If safety instructions or other notes are used in this manual, they mean:

Danger!

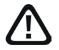

The non-observance of this safety information may result in an imminent risk of death or severe injury:

Observe the specified measures.

#### Warning!

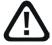

The non-observance of this safety information may result in a potential risk of death or severe injury!

Observe the specified measures.

#### Caution!

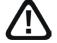

The non-observance of this safety information may result in a potential risk of injury or material damage!

Observe the specified measures

#### Note

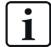

A note specifies special requirements or actions to be observed.

#### Тір

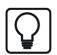

Tip or example as a helpful note or insider tip to make the work a little bit easier.

#### Other documentation

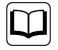

Reference to additional documentation or further reading.

# 2 System requirements

The following system requirements are necessary for the use of the audio interface:

- *ibaPDA* v8.5.0 or higher
- License for *ibaPDA-Interface-Audio*
- Windows audio source in the *ibaPDA* server computer (sound card, USB device, etc.)

#### License information

| Order no. | Product name                | Descriptio                                                                                                    |
|-----------|-----------------------------|----------------------------------------------------------------------------------------------------|
| 31.001101 | ibaPDA-Interface-Audio      | Extension license for an <i>ibaPDA</i> system for<br>data acquisition and recording of audio signals<br>from the Windows system from audio devices.<br>Number of connections: 4 audio modules for<br>4 audio inputs (mono/stereo) |
| 31.101101 | one-step-up-Interface-Audio | Extension license for 4 additional audio mod-<br>ules; the maximum permitted number of<br>these licenses is 4.                                                                                                    |

# 3 Audio interface

# 3.1 General information

The audio interface in *ibaPDA* is used to acquire audio data from Windows audio sources. For this purpose, suitable components must be installed in the *ibaPDA* server computer, e.g. a sound card or a USB device that can work as an audio source.

This allows microphone signals, for example from a headset, to be acquired and recorded. Other audio sources coming from a "line-in" input can also be acquired. Finally any source can be used that can be configured under Windows as an audio source.

The acquisition and recording of audio signals can occur along with acquisition and recording of other signals. However, a sample-synchronous acquisition and recording cannot be guaranteed.

Possible applications are, for example, ...

- of the voice traffic via industrial intercom systems
- from radio communication in the plant
- from loudspeaker announcements
- from announcements from automated audio information systems (e.g. text-to-speech)
- of acoustic recordings on a machine for search for faults

ibaPDA can process several audio inputs (mono or stereo).

The audio interface is not designed for high-quality records (HiFi).

# 3.2 Settings under Windows

#### Note

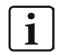

Please note that the driver for the device you are using may need to be manually installed first.

An audio device is operated in "shared mode," which means several applications can use the same device simultaneously. This also means that the audio system settings cannot be changed with respect to the recording. Proceed as follows to be able to change these settings (example: Microphone under Windows 10):

- 1. Click the right mouse button on the "Sound" icon in the taskbar (Windows tray).
- 2. Open Sound settings.
- 3. Under "Input," select the device or microphone that should be recorded by *ibaPDA*.
- 4. Click below on Device properties.
- 5. In the dialog for device properties, click on *Additional device properties* under "Related settings."

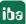

6. Select the tab *Advanced* in the dialog "Properties of..." Depending on the installed sound card, you can choose between different sample rates and bit depths here. This may not be possible with different devices. Later in the configuration of the audio module in *ibaPDA*, the system sample rate can be adapted to the desired acquisition rate (resampling).

| Hikrofon Propertie                                                                                                    | Х |  |  |  |  |
|----------------------------------------------------------------------------------------------------|---|--|--|--|--|
| General Listen Levels Enhancements Advanced                                                                                                   |   |  |  |  |  |
| Default Format<br>Select the sample rate and bit depth to be used when running<br>in shared mode.<br>2 channel, 16 bit, 44100 Hz (CD Quality) |   |  |  |  |  |
| Exclusive Mode<br>Allow applications to take exclusive control of this device<br>Give exclusive mode applications priority                    |   |  |  |  |  |
|                                                                                                    |   |  |  |  |  |
| Restore Defaults                                                                                                    |   |  |  |  |  |
| OK Cancel Apply                                                                                                    |   |  |  |  |  |

- 7. The options for the exclusive mode should be enabled.
- 8. Exit the dialog by clicking <OK> and also close the Windows sound settings.
- 9. Then check whether the audio input signal under Windows is detected and, if necessary, adjust the input level.

In the next step, configure the audio interface in *ibaPDA*.

iba

# 3.3 Configuration and engineering ibaPDA

The engineering for *ibaPDA* is described in the following. If all system requirements are fulfilled, *ibaPDA* displays the *Audio* interface in the interface tree of the I/O Manager.

### **3.3.1** Interface settings

There are no settings at the interface level. The view shows the most important information about the connected audio source when the acquisition is running.

| ∃+ iba I/O Manager                                                                                                    |                                                                                                    | — 🗆 X                       |
|----------------------------------------------------------------------------------------------------|----------------------------------------------------------------------------------------------------|-----------------------------|
| : 🔁 🗗 🗗 🕄 🗲 🕞 🕶 🗍 🗎 🖃 🔿                                                                                                    |                                                                                                    |                             |
| Inputs         Outputs         Analytics         Groups         General         ↓ ▷           B···································· | Audio                                                                                                    |                             |
| Audio (1)                                                                                                    | Properties           Set all values to zero when the connection to a device is lost           Start acquisition even if a device is not accessible | Reset statistics            |
| OPC                                                                                                    | Sound Interface Name Module number Frequency [                                                                                                    | Active signals Samples read |
| ⊕ Ara Text interface<br>                                                                                                    | 0 Mikrofonarray (Intel® Smart Sound Tech 1 10000                                                                                                   | 2 184500                    |

#### Set all values to zero when the connection to a device is lost

If this option is enabled, all measured values of the audio device are set to zero as soon as the connection is lost. If this option is disabled, *ibaPDA* keeps the last valid measured value in memory when the connection is lost.

#### Start acquisition even if a device is not accessible

If this option is enabled, the acquisition starts even if the audio device is not accessible. A warning is prompted in the validation dialog, not an error. If the system was started without a connection to the device, *ibaPDA* periodically tries to connect to the device.

#### **Connection table**

In the *Samples read* column, a counter value runs from the start of acquisition. You can zero the value by pressing the <Reset statistics> button.

# 3.3.2 Add Module

- 1. Click on the blue command *Click to add module…* located under each data interface in the *Inputs* or *Outputs* tab.
- 2. Select the desired module type in the dialog box and assign a name via the input field if required.
- 3. Confirm the selection with <OK>.

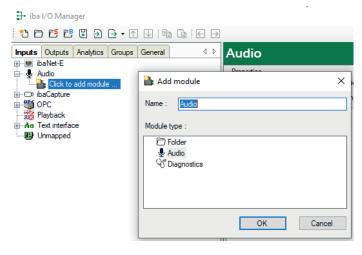

### 3.3.3 General module settings

The audio module has the following setting options.

| ~ | Basic<br>Module Type        | Audio      |
|---|-----------------------------|------------|
|   | Locked                      | False      |
|   | Enabled                     | True       |
|   | Name<br>Module No.          | Audio<br>1 |
|   | Timebase                    | 0,1 ms     |
|   | Use module name as prefix   | False      |
| ~ | Audio                       |            |
|   | Recording Rate              | 10000 Hz   |
|   | me<br>e name of the module. |            |

iba

#### **Basic settings**

#### Module Type (information only)

Indicates the type of the current module.

#### Locked

You can lock a module to avoid unintentional or unauthorized changing of the module settings.

#### Enabled

Enable the module to record signals.

#### Name

You can enter a name for the module here.

#### Module No.

This internal reference number of the module determines the order of the modules in the signal tree of *ibaPDA* client and *ibaAnalyzer*.

#### Timebase

All signals of the module are sampled on this timebase.

#### Use module name as prefix

This option puts the module name in front of the signal names.

#### Note

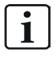

The timebase of the module is preset to 0.1 ms (10 kHz). You can adjust the timebase, which directly influences the recording rate. A resampling of the original signal is therefore automatically implemented.

#### Audio

#### **Recording rate**

This value is only displayed here. It is directly influenced by the setting of the timebase of the module (reciprocal value). The audio signal is recorded by *ibaPDA* at this rate.

### **3.3.4** Connection settings

In the *Connection* tab, you will find the settings for the audio source.

| Audio (1)           |                                                                                          |  |  |  |  |
|---------------------|------------------------------------------------------------------------------------------|--|--|--|--|
| 🖢 General 💋 Coni    | 🖞 General 🍠 Connection 🔨 Analog                                                          |  |  |  |  |
| Connection          |                                                                                          |  |  |  |  |
| Audio Device:       | Mikrofonarray (Intel® Smart Sound Technologie) [ 4 Ch @ 48000 Hz] 🛛 🗸 Update device list |  |  |  |  |
| Number of Channels: | Enforce Stereo (2 Channels 🗸                                                             |  |  |  |  |

#### Audio device

If several audio sources are configured on the computer, select the desired device here, which should be recorded by *ibaPDA*.

If the desired device is not contained in the drop-down list, click on <Update device list>. If the device still does not appear, check the configuration in the Windows system settings for audio devices.

#### Number of channels

Select here whether you want to record mono (1 channel) or stereo (2 channels).

| Enforce mono (1 channel)        | If the audio source provides a stereo signal, both channels are<br>arithmetically averaged and recorded as one channel by<br><i>ibaPDA</i> . This setting may be useful if you have a stereo source,<br>but the difference between the right and left is irrelevant for<br>the analysis.                                                                                                    |
|---------------------------------|----------------------------------------------------------------------------------------------------|
| Enforce stereo (2 channels)     | If the audio source provides a mono signal, this is duplicated<br>and two channels are recorded by <i>ibaPDA</i> , which however con-<br>tain an identical signal. This setting is more of an emergency<br>solution if, for example, a faulty stereo microphone has been<br>replaced by a mono-microphone. Analyses with <i>ibaAnalyzer</i> ,<br>which are based on two channels, can therefore still be execut-<br>ed. |
| Use installed <i>x</i> channels | x = number of original channels of the audio source (1 or 2)                                                                                                    |
|                                 | This setting uses the original channels of the audio source.                                                                                                    |

#### Signal configuration

The module only offers one (mono) or two (stereo) analog signals according to the setting for the number of channels. The following figure shows analog input signals of the audio module.

| Audio (1) |                                 |      |      |        |        |
|-----------|---------------------------------|------|------|--------|--------|
|           | 🖢 General 🝠 Connection 🔷 Analog |      |      |        |        |
|           | Name                            | Unit | Gain | Offset | Active |
| 0         | Kanal 1                         |      | 1    | 0      |        |
| 1         | Kanal 2                         |      | 1    | 0      | ✓      |

You can change the name here, enter a unit and change the gain and offset. The signal values are supplied by Windows as floating point values in the range from -1.0 to 1.0.

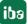

# 3.4 Display in ibaPDA

After accepting the I/O configuration, the audio channels are available in the signal tree. The signals can be visualized, for example, as a trend graph or in an FFT view.

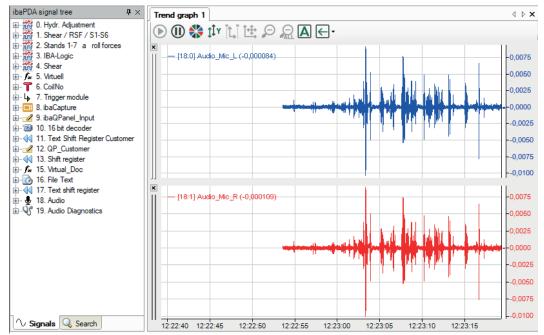

# 3.5 Display in ibaAnalyzer

If you open a data file containing audio signals, you can drag these into a trend view from the signal tree as usual and display them as a trend graph.

If you have enabled the audio player in the *View* menu, then a small speaker symbol will be displayed on the signal legend.

Click on the speaker symbol to play the recorded signal through the speaker or the computer's sound interface.

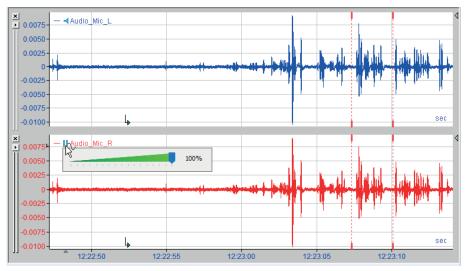

# 4 Diagnostics

# 4.1 License

If the interface is not displayed in the signal tree, you can either check in *ibaPDA* in the I/O Manager under *General – Settings* or in the *ibaPDA* service status application whether your license for this interface has been properly recognized. The number of licensed connections is shown in brackets.

The figure below shows the license for the *Codesys Xplorer* interface as an example.

| License information |                        |                                                                |   |
|---------------------|------------------------|----------------------------------------------------------------|---|
|                     |                        | Licenses:                                                      |   |
| License container:  | 3-4                    | 84701-046-804-903-1004                                         | ^ |
| Customer name:      | Autority Transcription | Auf Children Base Muldiel (104)<br>Auf Children IV Salare (10) |   |
| License time limit: | Unlimited              | and the second second second second                            |   |
| Container type:     | WIBU CmStick v4.40     | ibaPDA-Interface-Codesys-Xplorer (16)                          |   |
| Container host:     | B1-807-107030          | BallOt markets TurnCAT Agree (10)                              |   |
| Required EUP date:  | 01.02.2023             | Ball Christian Logi More (10)                                  |   |
| EUP date:           | 31.12.2025             | Ball (1 Harles H), 30, Spice (1)                               | ~ |

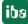

# 4.2 Diagnostic modules

Diagnostic modules are available for most Ethernet based interfaces and Xplorer interfaces. Using a diagnostic module, information from the diagnostic displays (e.g. diagnostic tabs and connection tables of an interface) can be acquired as signals.

A diagnostic module is always assigned to a data acquisition module of the same interface and supplies its connection information. By using a diagnostic module you can record and analyze the diagnostic information continuously in the *ibaPDA* system.

Diagnostic modules do not consume any license connections because they do not establish their own connection, but refer to another module.

Example for the use of diagnostic modules:

- A notification can be generated, whenever the error counter of a communication connection exceeds a certain value or the connection gets lost.
- In case of a disturbance, the current response times in the telegram traffic may be documented in an incident report.
- The connection status can be visualized in *ibaQPanel*.
- You can forward diagnostic information via the SNMP server integrated in *ibaPDA* or via OPC DA/UA server to superordinate monitoring systems like network management tools.

In case the diagnostic module is available for an interface, a "Diagnostics" module type is shown in the "Add module" dialog (example: Generic TCP).

| 🌺 Add module                           |    | ×      |
|----------------------------------------|----|--------|
| Name : Diagnostics                     |    |        |
| Module type :                          |    |        |
| E Folder<br>Generic TCP<br>Diagnostics |    |        |
|                                        | ОК | Cancel |

#### Module settings diagnostic module

For a diagnostic module, you can make the following settings (example: Generic TCP):

| $\sim$ | Basic                                               |                                       |
|--------|-----------------------------------------------------|---------------------------------------|
|        | Module Type                                         | Diagnostics                           |
|        | Locked                                              | False                                 |
|        | Enabled                                             | True                                  |
|        | Name                                                | Generic TCP Diagnostics               |
|        | Module No.                                          | 61                                    |
|        | Timebase                                            | 1 ms                                  |
|        | Use name as prefix                                  | False                                 |
| ~      | Diagnostics                                         |                                       |
|        | Target module                                       | Generic TCP (59)                      |
|        |                                                     | Generic TCP (59)                      |
| Th     | rget module<br>e number of the module of<br>asured. | f which the diagnostic data should be |

The basic settings of a diagnostic module equal those of other modules.

There is only one setting which is specific for the diagnostic module: the target module.

By selecting the target module, you assign the diagnostic module to the module on which you want to acquire information about the connection. You can select the supported modules of this interface in the drop down list of the setting. You can assign exactly one data acquisition module to each diagnostic module. When having selected a module, the available diagnostic signals are immediately added to the *Analog* and *Digital* tabs. It depends on the type of interface, which signals exactly are added. The following example lists the analog values of a diagnostic module for a Generic TCP module.

| 25 | General 🔨 Analog 👖 Digital |       |      |        |          |        |
|----|----------------------------|-------|------|--------|----------|--------|
|    | Name                       | Unit  | Gain | Offset | Active   | Actual |
| 0  | IP address (part 1)        |       | 1    | 0      | <b>V</b> |        |
| 1  | IP address (part 2)        |       | 1    | 0      |          |        |
| 2  | IP address (part 3)        |       | 1    | 0      | <b>V</b> |        |
| 3  | IP address (part 4)        |       | 1    | 0      |          |        |
| 4  | Port                       |       | 1    | 0      |          |        |
| 5  | Message counter            |       | 1    | 0      |          |        |
| 6  | Incomplete errors          |       | 1    | 0      |          |        |
| 7  | Packet size (actual)       | bytes | 1    | 0      |          |        |
| 8  | Packet size (max)          | bytes | 1    | 0      | <b>V</b> |        |
| 9  | Time between data (actual) | ms    | 1    | 0      |          |        |
| 10 | Time between data (min)    | ms    | 1    | 0      |          |        |

For example, the IP (v4) address of a Generic TCP module (see fig. above) will always be split into 4 parts derived from the dot-decimal notation, for better reading. Also other values are being determined, as there are port number, counters for telegrams and errors, data sizes and telegram cycle times. The following example lists the digital values of a diagnostic module for a Generic TCP module.

| Q | 🖇 General 🔨 Analog 🗍 Digital |        |        |
|---|------------------------------|--------|--------|
|   | Name                         | Active | Actual |
| 0 | Active connection mode       |        |        |
| 1 | Invalid packet               |        |        |
| 2 | Connecting                   |        |        |
| 3 | Connected                    |        |        |

### **Diagnostic signals**

Depending on the interface type, the following signals are available:

| Signal name                               | Description                                                                                                    |
|-------------------------------------------|----------------------------------------------------------------------------------------------------|
| Active                                    | Only relevant for redundant connections. Active means that<br>the connection is used to measure data, i.e. for redundant<br>standby connections the value is 0.<br>For normal/non-redundant connections, the value is always 1. |
| Buffer file size (actual/avg/<br>max)     | Size of the file for buffering statements                                                                                                    |
| Buffer memory size (actual/<br>avg/max)   | Size of the memory used by buffered statements                                                                                                    |
| Buffered statements                       | Number of unprocessed statements in the buffer                                                                                                    |
| Buffered statements lost                  | Number of buffered but unprocessed and lost statements                                                                                                    |
| Connected                                 | Connection is established                                                                                                    |
| Connected (in)                            | A valid data connection for the reception (in) is available                                                                                                    |
| Connected (out)                           | A valid data connection for sending (out) is available                                                                                                    |
| Connecting                                | Connection being established                                                                                                    |
| Connection attempts (in)                  | Number of attempts to establish the receive connection (in)                                                                                                    |
| Connection attempts (out)                 | Number of attempts to establish the send connection (out)                                                                                                    |
| Connection ID O->T                        | ID of the connection for output data (from the target system to <i>ibaPDA</i> ). Corresponds to the assembly instance number                                                                                                    |
| Connection ID T->O                        | ID of the connection for input data (from <i>ibaPDA</i> to target system). Corresponds to the assembly instance number                                                                                                    |
| Connection phase (in)                     | Status of the ibaNet-E data connection for reception (in)                                                                                                    |
| Connection phase (out)                    | Status of the ibaNet-E data connection for sending (out)                                                                                                    |
| Connections established (in)              | Number of currently valid data connections for reception (in)                                                                                                    |
| Connections established (out)             | Number of currently valid data connections for sending (out)                                                                                                    |
| Data length                               | Length of the data message in bytes                                                                                                    |
| Data length O->T                          | Size of the output message in byte                                                                                                    |
| Data length T->O                          | Size of the input message in byte                                                                                                    |
| Destination IP address (part<br>1-4) O->T | 4 octets of the IP address of the target system Output data (from target system to <i>ibaPDA</i> )                                                                                                    |
| Destination IP address (part<br>1-4) T->O | 4 octets of the IP address of the target system Input data (from <i>ibaPDA</i> to target system)                                                                                                    |
| Disconnects (in)                          | Number of currently interrupted data connections for recep-<br>tion (in)                                                                                                    |
| Disconnects (out)                         | Number of currently interrupted data connections for sending (out)                                                                                                    |
| Error counter                             | Communication error counter                                                                                                    |
| Exchange ID                               | ID of the data exchange                                                                                                    |
| Incomplete errors                         | Number of incomplete messages                                                                                                    |

iba

| Signal name                                   | Description                                                                                                    |
|-----------------------------------------------|----------------------------------------------------------------------------------------------------|
| Incorrect message type                        | Number of received messages with wrong message type                                                                             |
| Input data length                             | Length of data messages with input signals in bytes ( <i>ibaPDA</i> receives)                                                   |
| Invalid packet                                | Invalid data packet detected                                                                                                    |
| IP address (part 1-4)                         | 4 octets of the IP address of the target system                                                                                 |
| Keepalive counter                             | Number of KeepAlive messages received by the OPC UA Serv-<br>er                                                                 |
| Lost images                                   | Number of lost images (in) that were not received even after a retransmission                                                   |
| Lost Profiles                                 | Number of incomplete/incorrect profiles                                                                                         |
| Message counter                               | Number of messages received                                                                                                    |
| Messages per cycle                            | Number of messages in the cycle of the update time                                                                              |
| Messages received since con-<br>figuration    | Number of received data telegrams (in) since start of acquisi-<br>tion                                                          |
| Messages received since con-<br>nection start | Number of received data telegrams (in) since the start of the last connection setup. Reset with each connection loss.           |
| Messages sent since configu-<br>ration        | Number of sent data telegrams (out) since start of acquisition                                                                  |
| Messages sent since connec-<br>tion start     | Number of sent data telegrams (out) since the start of the last connection setup. Reset with each connection loss.              |
| Multicast join error                          | Number of multicast login errors                                                                                                |
| Number of request com-<br>mands               | Counter for request messages from <i>ibaPDA</i> to the PLC/CPU                                                                  |
| Output data length                            | Length of the data messages with output signals in bytes ( <i>ibaPDA</i> sends)                                                 |
| Packet size (actual)                          | Size of the currently received message                                                                                          |
| Packet size (max)                             | Size of the largest received message                                                                                            |
| Ping time (actual)                            | Response time for a ping telegram                                                                                               |
| Port                                          | Port number for communication                                                                                                   |
| Producer ID (part 1-4)                        | Producer ID as 4 byte unsigned integer                                                                                          |
| Profile Count                                 | Number of completely recorded profiles                                                                                          |
| Read counter                                  | Number of read accesses/data requests                                                                                           |
| Receive counter                               | Number of messages received                                                                                                    |
| Response time (actual/aver-<br>age/max/min)   | Response time is the time between measured value request from <i>ibaPDA</i> and response from the PLC or reception of the data. |
|                                               | Actual: current value                                                                                                    |
|                                               | Average/max/min: static values of the update time since the last start of the acquisition or reset of the counters.             |
| Retransmission requests                       | Number of data messages requested again if lost or delayed                                                                      |

| Signal name                                         | Description                                                                                                    |
|-----------------------------------------------------|----------------------------------------------------------------------------------------------------|
| Rows (last)                                         | Number of resulting rows by the last SQL query (within the configured range of result rows)                                                                                                    |
| Rows (maximum)                                      | Maximum number of resulting rows by any SQL query since<br>the last start of acquisition (possible maximum equals the<br>configured number of result rows)                                                                                                    |
| Send counter                                        | Number of send messages                                                                                                    |
| Sequence errors                                     | Number of sequence errors                                                                                                    |
| Source IP address (part 1-4)<br>O->T                | 4 octets of the IP address of the target system Output data (from target system to <i>ibaPDA</i> )                                                                                                    |
| Source IP address (part 1-4)<br>T->O                | 4 octets of the IP address of the target system Input data (from <i>ibaPDA</i> to target system)                                                                                                    |
| Statements processed                                | Number of executed statements since last start of acquisition                                                                                                    |
| Synchronization                                     | Device is synchronized for isochronous acquisition                                                                                                    |
| Time between data (actual/                          | Time between two correctly received messages                                                                                                    |
| max/min)                                            | Actual: between the last two messages                                                                                                    |
|                                                     | Max/min: statistical values since start of acquisition or reset of counters                                                                                                    |
| Time offset (actual)                                | Measured time difference of synchronicity between <i>ibaPDA</i> and the ibaNet-E device                                                                                                    |
| Topics Defined                                      | Number of defined topics                                                                                                    |
| Topics Updated                                      | Number of updated topics                                                                                                    |
| Unknown sensor                                      | Number of unknown sensors                                                                                                    |
| Update time (actual/average/<br>configured/max/min) | Specifies the update time in which the data is to be retrieved<br>from the PLC, the CPU or from the server (configured). De-<br>fault is equal to the parameter "Timebase". During the mea-<br>surement the real actual update time (actual) can be higher<br>than the set value, if the PLC needs more time to transfer the<br>data. How fast the data is really updated, you can check in<br>the connection table. The minimum achievable update time<br>is influenced by the number of signals. The more signals are<br>acquired, the greater the update time becomes. |
|                                                     | Average/max/min: static values of the update time since the last start of the acquisition or reset of the counters.                                                                                                    |
| Write counter                                       | Number of successful write accesses                                                                                                    |
| Write lost counter                                  | Number of failed write accesses                                                                                                    |

# 5 Support and contact

### Support

| Phone: | +49 911 97282-14 |
|--------|------------------|
|        |                  |

Email: support@iba-ag.com

### Note

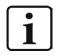

If you need support for software products, please state the number of the license container. For hardware products, please have the serial number of the device ready.

#### Contact

#### Headquarters

iba AG Koenigswarterstrasse 44 90762 Fuerth Germany

 Phone:
 +49 911 97282-0

 Email:
 iba@iba-ag.com

#### **Mailing address**

iba AG Postbox 1828 D-90708 Fuerth, Germany

#### **Delivery address**

iba AG Gebhardtstrasse 10 90762 Fuerth, Germany

#### **Regional and Worldwide**

For contact data of your regional iba office or representative please refer to our web site:

#### www.iba-ag.com